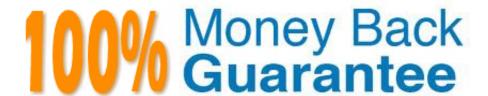

Vendor:QlikView

Exam Code: QV\_DEVELOPER\_01

Exam Name: QlikView 11 Developer Certification

Examination

Version: Demo

## **QUESTION 1**

How can a designer display the field selections that have been made within a chart caption?

A. by inserting a Current selections box into the Text in Chart B. by using an expression with GetCurrentselections in the Window Title option on the General tab

C. by using an expression with SET Analysis and the system Fields in the Title Text option on the Caption tab

D. by selecting show Current selections on the Caption tab

Correct Answer: B

## **QUESTION 2**

A customer needs to build a QlikView application using data in text files. A new data file is created every day and stored in a folder on the customer\\'s network named s.\userfiles. The file name is in the form dataYYYYMMDD.txt, where YYYYMMDD represents the current date, such as data20111231.txt. Which data load strategy should a developer use to load all of the customer\\'s data files each day?

A. the statement \\'Directory s.\userfiles\\*;\\' preceding the Load statement

B. the \\'Wildcard Load\\' feature by setting the \\'File Location\\' in Document Properties

C. \\'Load \* From [s.\userfiles\data\*.txt] (ansi, txt, delimiter is \\'\t\\', embedded labels);\\'

D. \\'Load \* From\_Field (s.\userfiles\, \\'data\*.txt\\') (ansi, txt, delimiter is \\'\t\\', embedded labels);\\'

Correct Answer: C

## **QUESTION 3**

A customer needs to measure the Amount of sales by Days sales Outstanding (DSO). Days sales

Outstanding does not exist in the data model.

Which technique should a developer use to meet the customer\\'s need?

A. on the Dimensions tab, press the Add Calculated Dimension button

B. on the Expressions tab, add an expression using the Class function

C. on the Expressions tab, add an expression using the Aggr function

D. on the Dimensions tab, press the Add Dynamic Dimension button

Correct Answer: A

## **QUESTION 4**

A Straight Table Chart calculates several metrics for each individual alphanumeric transaction detail record (TRAN\_ID) and it\\'s Amount over several years of data. The calculation time for the chart is over two minutes.

How can a designer decrease the calculation time for the chart without compromising core functionality?

A. create a Calculation Condition. =count(TRAN\_ID)